### **SEAGATE**

# **SeaTools Bootable** Kullanım Kılavuzu

© 2017 Seagate Technology LLC. Tüm hakları saklıdır. Seagate, Seagate Technology, Spiral logosu ve LaCie logosu, Seagate Technology LLC'nin ABD'deki ve/veya diğer ülkelerdeki ticari markaları ya da tescilli ticari markalarıdır. Diğer tüm ticari markalar ya da tescilli ticari markalar, ilgili sahiplerine aittir. Disk kapasitelerinde kullanılan bir gigabayt veya GB, bir milyar bayta, bir terabayt veya TB ise bir trilyon bayta eşittir. Bilgisayarınızın işletim sistemi, farklı bir ölçüm standardı kullanabilir ve daha düşük bir kapasite raporu sunabilir. Ayrıca sıralanan kapasitelerin bazıları formatlama ve diğer işlevler için kullanılır ve bu nedenle veri depolama için kullanılamaz. Farklı uygulamalar için nicel kullanım örnekleri, tasvir amaçlıdır. Gerçek miktarlar, dosya boyutu, dosya biçimi, özellikler ve uygulama yazılımı gibi çeşitli faktörlere bağlı olarak değişiklik gösterebilir. Şifreleme içeren donanım veya yazılımın ihracatı veya yeniden ihracatı, ABD Ticaret Bakanlığının Endüstri ve Güvenlik Dairesi tarafından düzenlenebilir (daha ayrıntılı bilgiler için [www.bis.doc.gov](http://www.bis.doc.gov/) adresini ziyaret edin) tarafından düzenlenebilir ve ABD dışında ithalatı ve kullanımı açısından kontrol edilebilir. Geçerli veri oranları, çalışma ortamına ve diğer faktörlere bağlı olarak değişiklik gösterebilir. İlgili telif hakkı yasalarına uymak kullanıcının sorumluluğudur. Burada yer alan kodlandırılmış talimat ve program açıklamaları, Seagate Technology LLC'nin veya bağlı kuruluşlarının telif haklarına tabi çalışmaları ve gizli tescilli bilgileridir ve o şekilde kalmaya devam eder. Hangi sebeple olursa Seagate Technology LLC'nin materyallerini kullanma, türetme, yayma, çoğaltma veya değiştirmek, çoğaltmak, dağıtmak ve ifşa etmek için girişimlerde bulunma, hangi şekilde, araçla ya da biçimde olursa olsun açıkça izin verilmediği sürece kesin olarak yasaktır. Seagate'in, sunduğu ürünleri veya teknik özelliklerini önceden haber vermeksizin değiştirme hakkı saklıdır.

Seagate Technology LLC 10200 S. De Anza Boulevard Cupertino, CA 95014 ABD

 $\overline{M}$  and  $\overline{M}$ 

Seagate Singapore International Headquarters Pte. Ltd. Koolhovenlaan 1

1119 NB Schiphol-Rijk  $\blacksquare$ **Bu belgenin güncel çevrimiçi [sürümüne](https://www.seagate.com/tr/tr/manuals/software/seatools-bootable/)** erişmek için buraya tıklayın. En son içeriğin yanı sıra büyütülebilir çizimleri, kolay dolaşım ve arama yeteneğini de göreceksiniz.

Model:

### Contents

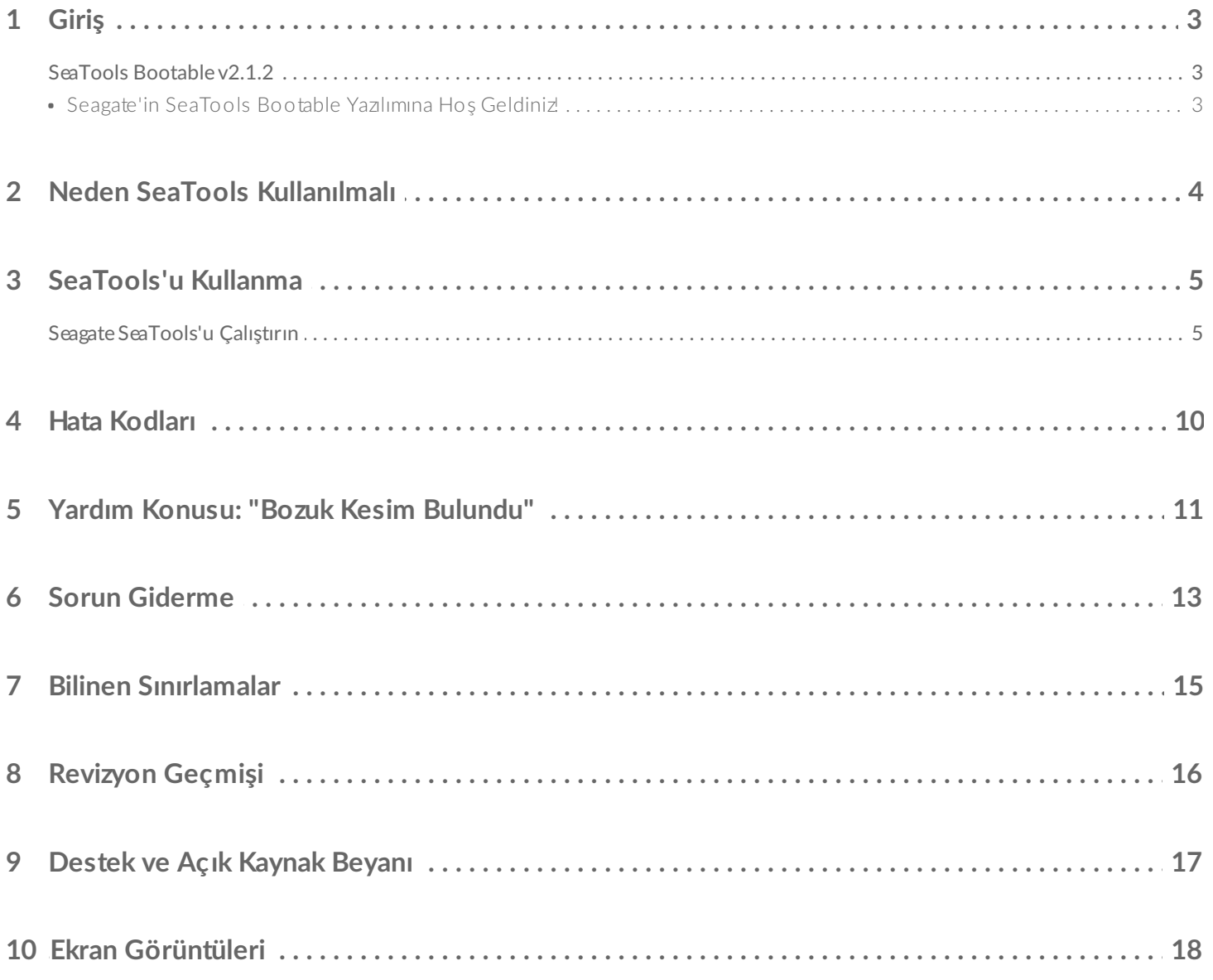

<span id="page-3-0"></span>REVİZYON: 12 Şubat 2018

### <span id="page-3-1"></span>**SeaTools Bootable v2.1.2**

© 2013-2018 Seagate Technology LLC ve/veya Bağlı Şirketleri, Tüm Hakları Saklıdır

### **Seagate'in SeaTools Bootable Yazılımına Hoş Geldiniz!**

<span id="page-3-2"></span>Bu Kullanım Kılavuzu dosyasında SeaTools hakkında önemli bilgiler bulunmaktadır. Yazılımı kullanmadan önce lütfen bu dosyanın tamamını okuyun.

SeaTools Bootable, masaüstü veya dizüstü bilgisayarınızdaki verilere erişmenizi neyin engellediğini hızlı bir şekilde tespit etmenize yardımcı olan kapsamlı, kullanımı kolay bir tanılama aracıdır. Seagate, Maxtor veya Samsung disk sürücünüzdeki ve Seagate olmayan disk sürücülerindeki fiziksel medyayı inceleyecek birçok test içerir.

## <span id="page-4-0"></span>Neden SeaTools Kullanılmalı

Testlerden sonra, garanti kapsamında değişim için Seagate'e iade edilen disklerin yüzde olarak büyük bir kısmı "Sorun Bulunmadı" (NPF) etiketli tamamen sorunsuz disklerdir. Bir diskin garanti kapsamında iadesi, sizin için sistemde aksaklık süresi ve disk ürününüzün paketlenip geri gönderilme sıkıntısı anlamına gelir. Diski göndermeden önce, disk değişiminin gerçekten gerekip gerekmediğini belirlemek sizin yararınızadır. Sabit disk tanılama amaçlı bu yardımcı program, söz konusu belirlemeyi yapmanızda size yardımcı olacak ve muhtemelen zamandan ve paradan tasarruf etmenizi sağlayıp verilerinizi koruyacaktır.

Sorun Bulunmadı için tipik nedenlerden bazıları:

- Dosya Sistemi Bozulması
- Disk Bozulması
- Bozuk Ana Başlatma Kaydı
- Kötü Amaçlı Yazılım Saldırıları
- Donanım Çakışmaları

Seagate SeaTools yazılımı kolay yüklenir ve kullanımı basittir. Aşağıdaki talimatlar bu yeni yazılım aracından en iyi şekilde yararlanmanıza yardımcı olacaktır. Bunun ya da başka bir Seagate yazılımı veya hizmet ürünü hakkında sorunuz olursa lütfen sistem sağlayıcınızla görüşün.

## <span id="page-5-2"></span><span id="page-5-0"></span>SeaTools'u Kullanma

Testler sürerken USB cihazınızı çıkarmayın.

### <span id="page-5-1"></span>**Seagate SeaTools'u Çalıştırın**

#### 1. **Sisteminizi Yeniden Başlatın**

SeaTools USB cihazını takın ve bilgisayarı yeniden başlatın veya açın. Sistem Linux işletim sistemiyle başlayacaktır. Sistem başlayamazsa bu dosyanın ilerideki kısımlarında yer alan Sorun Giderme bölümünün 5. konusuna bakın.

#### 2. **Test etmek için Diskler'i seçin**

SeaTools yüklendikten sonra Disk Listesi, sisteminizdeki farklı depolama cihazlarını gösterecektir. Test etmek istediğiniz diskleri seçin. Doğru diski seçtiğinizden emin olun! Seçilen diskler, yeşil renkte vurgulanacaktır. Bu ekranda aynı zamanda Model Numarası ve Seri Numarası gibi disklerle ilgili bilgiler gösterilir. Seagate model numaraları "ST" harfleriyle başlar. Seagate seri numaraları alfasayısaldır ve sekiz karakter uzunluğundadır.

#### 3. **Çalıştırılacak Testi Seçin**

Menülerde bir dizi tanı testi sağlanır. Seçilen disklerde gerçekleştirmek istediğiniz testi seçin

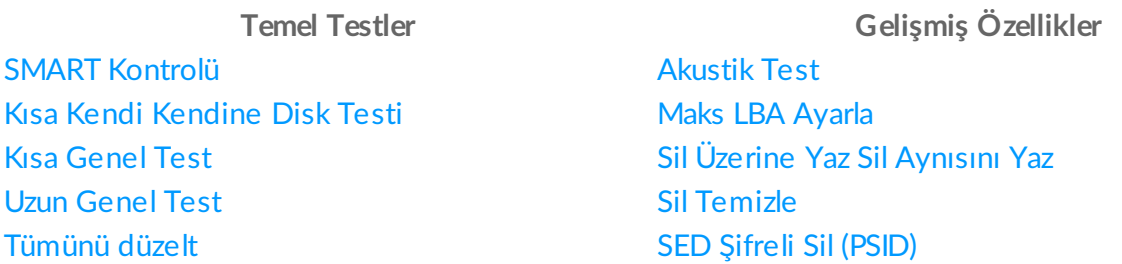

S.M.A.R.T. Kontrolü diskin S.M.A.R.T. (Kendi Kendine İzleme, Analiz ve Raporlama Teknolojisi) günlüğünü inceler; bu günlük, normal işlemi sırasında, diskin daha önce sorunlarla karşılaşıp karşılaşmadığını hızlı saptamak için disk tarafından tutulur. Bu testteki bir arıza "SMART Trip" olarak bilinir ve arıza tahminine yakın bir terimdir. SMART Kontrol testi başarısız olduğunda garanti kapsamında değişim önerilebilir.

Kısa DST veya Kendi Kendine Disk Testi, sabit diskin üretici yazılımında yerleşik eksiksiz bir tanı rutinidir. Üretici yazılımı, davranışını kontrol eden disk sürücüsüne yüklü bir makine dilidir. DST tamamen veri güvenliklidir. Kısa Kendi Kendine Disk Testi başarısız olduğunda garanti kapsamında değişim önerilebilir.

Kısa Genel Test işlevsel olarak DST'ye benzese de yazılıma uygulanmıştır ve özel komutları desteklemek için diske gerek duymaz. Kısa Test tamamen veri güvenliklidir.

Uzun Genel Test hatalar için diskin tamamını tarar. Tamamlanması uzun zaman alır. Bu test diskin her kesimini okuduğundan, gereken süre disk sürücüsünün hızına ve kapasitesine bağlıdır. En yüksek kapasiteli disklerde tamamlanacak her terabayt için çoğunlukla 3 - 5 saat arası bir süre geçer. Her istediğinizde, diske zarar vermeden testi iptal edebilirsiniz. Uzun Test tamamen veri güvenliklidir.

Tümünü Düzelt özelliği mümkün olduğunda bozuk kesimleri onarır. Tümünü Düzelt Hızlı ve Uzun için F8 tuşunun basılı olması gerekir; bu, SeaTools'un algılayabildiği sorunlu okunamaz LBA'ları (kesim) onarmak için denemesi gerektiği bilginizdir. Kesimin ne zaman bozuk ve okunamaz olduğunu, sonra da burada verilerin kayıp olduğunu bilmek önemlidir. Bu konu hakkında daha fazla bilgi için bkz. "Yardım Konusu: Bozuk Kesim Bulundu".

Akustik Test - (Dönüş Hızını Düşür) Bazen hasarlı sabit disk alışılmamış sesler çıkarır. Ancak, güç kaynağı veya CPU fanları çoğunlukla sabit diskle karıştırılır. Bu test, tıpkı boştaki güç yönetimi gibi diskin dönüş hızını düşürür. Sesin kaynağı diskse ses durur. Ses devam ederse, sabit diskin kaynak olmadığını belirlemiş olursunuz.

Maks LBA Ayarla - Zaman zaman, disk sürücüsü çok büyük olabilir ve boyutunun daha düşük bir kapasiteye indirilmesi gerekebilir. Benzer olarak, düşük kapasiteli bir diskin de asıl maksimum kapasitesine döndürülmesi gerekebilir. Bu bölüm altında üç seçim bulunmaktadır

**Gelişmiş Testler** menüsünde verilerinizi silebilecek veya diski sisteminiz için kullanılamaz hale getirebilecek seçenekler vardır. Devam ederseniz verilerinizi kaybedebilirsiniz.

özelliği her kesime sıfır değeri yazarak cihazın tamamını siler. Bu işlemin tamamlanması, disk sürücüsünün hızına ve kapasitesine bağlı olarak uzun sürebilir. **UYARI!!!** Disk üzerindeki tüm veriler silinecektir. SIFIR OLARAK DOLDURULMUŞ VERİ MODELİ YAZIMI DİSKTEN VERİLERİN SİLİNMESİNE EŞDEĞER VERİ BOZUCU BİR İŞLEMDİR.

Seagate, kayıp kullanıcı verilerinden sorumlu değildir. Sadece Seagate, Samsung, LaCie veya Maxtor diskleri için Diski Sil özelliği vardır.

**Dikkat:** Başlatma diski algılaması bazen zor olabilir; bu nedenle, başlatma diskinin seçilmemesine dikkat edin.

SeaTools Bootable Sil seçeneklerini kullanırken, veri kaybına neden olacağından çok dikkatli olun. Seagate, kayıp kullanıcı verilerinden sorumlu değildir.

Sizin diskinizse, her zaman önemli verilerinizin güncel yedeğini tutmanız gerekir.

Sizin diskiniz değilse ve asıl sahibinin diskte ya da içinde depolanan verilerde sahiplik iddiası yoksa sahipliğinizdeki verilerden sorumluluğunuz devam eder. Olası yükümlülükten kendinizi korumak ve önceki sahibin gizliliğini korumak için, bu diskte veri silme işlemi gerçekleştirerek tüm verileri kaldırmalısınız.

Aşağıdaki gelişmiş Sil komutlarını tüm diskler desteklemez. Disk komutu destekliyorsa yazılım bir menü seçimi gösterir.

Aynısını Yazarak Sil - Bu seçeneği, belirtilen LBA başlangıcında AYNISINI YAZ silme işlemini başlatmak için kullanın. Diskin başlangıcını belirtmek amacıyla LBA başlangıcı için 0 kullanın. Diskteki son kesim (Maks LBA) pencerenin en üstünde verilir. Aynısını Yaz veri modeli belirtilen aralık için tümü sıfır (0000... vb.) olacaktır.

Aynısını Yazarak Sil, Tamamının Üzerine Yazarak Sil'den daha hızlıdır. Aynısını Yaz üç - beş kat hızlı olduğundan özellikle USB disklerinin silinmesi için doğrudur.

SCSI cihazlarda bu seçenek writesame16 komutunu kullanır. ATA cihazlarda bu SCT writesame özelliğini kullanır.

Temizleyerek Sil - Sabit disk sürücülerindeki (HDD) Üzerine Yazarak Sil her TeraBayt için fazladan üç (3) saat olmak üzere tamamlanması çok daha uzundur. Bu komut bir kez başlatıldıktan sonra, diskin normal kullanıma dönmesinden önce üzerine yazarak silme işlemini tamamlamalıdır. Zorla sıfırlama, üzerine yazarak silme işlemi sırasında gerçekleştirilse bile disk, silme işleminin sonuna ulaşana kadar kaldığı yerden devam edecektir. Bu işlevin çalışması sırasında otomatik kesim yeniden paylaştırılmasına (onarma) izin verilir.

SED Şifreli Sil (PSID) - Kendiliğinden Şifrelemeli Disk Anında Güvenli Sil. Disk donanım şifrelemeyi destekliyorsa bu menü görüntülenir. Tamamını Sil gibi bu komut da diskteki tüm kullanıcı verilerine erişimi kalıcı olarak bozsa da, tamamlanması sadece birkaç saniye alan disk şifrelemenin silinmesiyle bu yapılır.

SED Şifreli Sil seçildiğinde, kullanıcının disk etiketinde yer alan PSID (Fiziksel Güvenlik Kimlik numarası) parolasını girmesi gerekir. PSID etikete basılmış 32 basamaklı sayı ve büyük harften oluşur. Bu numara için elektronik bir sorgu yoktur; bu nedenle, PSID numarasının okunması için diskin çıkarılması gerekir. Çoğu diskin etiketinde bir PSID kodu bulunsa da "Seagate Secure" olarak İŞARETLENMEZ; bu diskler revertSP şifreli silmeyi desteklemez.

PSID'yi boşluksuz girin. Kapanıp açılma gerekmeden önce BEŞ denemeye izin verilir. 2D barkod okuyucuyla da okunabilir.

SED Şifreli Sil komutu bir (1) saniyeden kısa süreyle çok hızlıdır. Önceki tüm verileri kullanılamaz

hale getirerek kullanıcı verileri için kullanılan dahili şifreleme anahtarlarını değiştirir. Bu işlem Kendiliğinden Şifrelemeli Disk'te (SED) Opal SSC özelliği revertSP gerçekleştirir. Bu işlem, "Seagate Secure" sözcükleriyle etiketlenmiş tüm Seagate SED disklerinde kullanılabilir. Tamamlanmasıyla birlikte, tüm kullanıcı verileri şifreli silinmiş ve diğer tüm ayarlar fabrika ayarlarına getirilmiş olarak disk "yeni gibi" olacaktır.

Seagate Anında Güvenli Sil hakkında daha fazla bilgi için bkz. Seagate Secure web sitesi [\(http://www.seagate.com/solutions/security/\)](http://www.seagate.com/solutions/security/).

#### 4. **Tanılamayı Çalıştırma**

SeaTools, olası bozukluklar için seçilen sabit disk sürücüsünde veya cihazda veri güvenlikli bir test gerçekleştirir. Uzun testler her istendiğinde iptal edilebilir. Klavyede ESC (escape tuşu) tuşuna basın.

Sadece "UZUN Test" sırasında bozuk kesimler (LBA) algılanabilir. Bunlar veri dosyasının, hatta işletim sistemi dizin yapısının parçası olabilirler. Bazen sorunlu kesimler boş veya kullanım dışıdır. Kesimin ne zaman bozuk ve okunamaz olduğunu, sonra da burada verilerin kayıp olduğunu bilmek önemlidir. Bu konu hakkında daha fazla bilgi için bkz. "Yardım Konusu: Bozuk Kesim Bulundu" bölümü.

#### 5. **Test Bilgileri ve Sonuçları**

Tanı çalıştırmanın tamamlanmasıyla birlikte test sonuçları verilir. USB cihazından başlattıysanız, her cihaz için bir günlük otomatik olarak kaydedilir.

Aşağıdaki koşullar uygulanabilir:

- BAŞARILI
- BASARISIZ
- SONLANDIRILDI

#### 6. **Günlük Dosyaları**

Test sonuçları, disk seri numarasına göre bir dosya adıyla otomatik olarak günlük dosyasına kaydedilir. Uygulamaları kullandığınızda, bu günlüklerin içerikleri de sağ alt paneldeki sekmelerde gerçek zamanlı olarak görüntülenecektir.

Bu günlükleri, ekranın sol üst köşesindeki küçük x simgesi tıklayarak SeaTools Bootable uygulamasından çıkış yapıldıktan sonra da görüntüleyebilirsiniz. Terminal ekranı, USB diskinde bulunan çeşitli seri numarası günlüklerinin adlarını gösterecektir. Bu günlükleri, "more yourserialnumber.log" yazarak (gerçek seri numarasını yazın) Linux "more" komutuyla görüntüleyebilirsiniz. Günlüğü okuduktan sonra, komut satırına geri gitmek için q tuşuna basın. SeaTools Bootable'ı yeniden başlatmak için "sudo ST4L --exitPowerOff" komutunu yazın. (Linux'a kod yazarken büyük ve küçük harfleri yukarıda gördüğünüz gibi kullandığınızdan emin olun.)

#### 7. **Çıkış**

Programdan çıkmak için ana menüden Çıkış'ı seçin. Bu işlem bilgisayarınızı otomatik olarak kapatır. Kapanma işlemi takılıp kalırsa bilgisayarınızın güç düğmesini basılı tutmak yeterlidir.

## <span id="page-10-0"></span>Hata Kodları

SeaTools Bootable arabirime ve hata durumu oluştuğu sırada hangi test modülünün çalıştırıldığına bağlı olarak çeşitli hata kodları görüntüleyebilir. Diskin çevrimdışı olarak bir Kendi Kendine Disk Testi çalıştırdığı bazı durumlarda, disk kendi DST sonuç kodunu verir. Kendi Kendine Disk Testi (DST), sabit diskin üretici yazılımında yerleşik eksiksiz bir tanı rutinidir. Üretici yazılımı, disk sürücüsünü kontrol eden makine dili programlamasıdır. DST tamamen veri güvenliklidir. SMART (Kendi Kendine İzleme, Analiz ve Raporlama Teknolojisi) da üretici yazılımında yerleşiktir ve bu hatalar, veriler okunurken çok sayıda deneme gibi gelişmekte olan sorunlar hakkında önceden uyarı sağlar. SMART hatası, ileride oluşabilecek olası disk hatasının bir tahminidir. Verilerinizin yedeğini düzenli olarak aldığınızdan emin olun. Disk tamamen işlevsiz olduğunda hiçbir marka, model ya da hata kodu kullanılamaz.

## <span id="page-11-0"></span>Yardım Konusu: "Bozuk Kesim Bulundu"

ÖNEMLİ: "Bozuk Kesim Bulundu" seçenekleriniz hakkında lütfen aşağıdaki bilgilerin tümünü okuyun ve dikkatli karar verin.

Bozuk sektör disk üzerinde hata veren ve uygun biçimde erişilemeyen küçük bir alandır. Bazen büyümüş hatalar olarak da adlandırılan yeni bozuk sektörler sıklıkla fiziksel hasarlardan kaynaklanırlar. Bir dosya veya klasörün bu sektörü kullanması durumunda, baytlar okunamayacağından dosya zaten eksik kalacak veya bozulacaktır.

\*\*\* NOT \*\*\*\* Aşağıdaki bilgiler sadece Seagate Technology, Samsung veya Maxtor markalı disk sürücülerine uygulanır:

Okuma sırasında SeaTools bozuk kesim bulduğunda, taramanın sonunda bozuk kesimlerin bir listesini görüntüler.

Kesim kullanımdaysa bu dosya eksik veya bozuktur. Bozuk kesimi liste yapısı diziniyle veya klasörüyle hizalamak için bozuk kesim oluştuğunda yönettiği dosyalara ve alt klasörlere olan bağlantılar kesilebilir. Kesimler çoğunlukla kullanımda değildir.

Verileriniz önemine dikkatli karar verin. Kesim geçerli olarak okunamaz olduğunda, dosya veya klasör sizin için önemliyse verileri kurtarabilmek amacıyla profesyonel kurtarma hizmeti istemeniz gerekebilir. Bu durumda, diskteki boş değişiklik kesimlerini tekrar paylaştırmayı denemeden çıkmak için HAYIR'ı seçin.

Yedeği zaten alınmış ya da sadece sizin için önemli olmayan dosyanın veya klasörün değiştirilebileceğine karar verirseniz, SeaTools'tan kesimin üzerine yazmaya çalışmasını isteyebilirsiniz.

Tasarım olarak yeni disk sürücüleri tekrar paylaştırma amacıyla yedek kesimler tutar. Çoğunlukla, kesimlerin okunması imkansız olmadan önce uzunca bir süre okunmaları zorlaşır. Bu durumda, kesimdeki geçerli veri baytları kesimin yeniden paylaştırılması sırasında korunur ve yedeğe aktarılır. Benzer olarak, disk sürücüsü verileri yazdığında ve bir sorunla karşılaştığında disk ürün yazılımı sorunlu kesimi geri çeker, başarılı okuma durumu verilmeden de yedeği etkinleştirir.

Size bozuk kesim üzerine yazma izni verildiğinde, SeaTools bu kesime bir sıfır modeli yazmaya çalışır. Bu işlem çoğunlukla disk sürücüsü ürün yazılımının, sorunlu LBA'yı geri çekerek ve bir yedeği yerinde etkinleştirerek sorunu yönetmesine yardımcı olur.

Not: Seagate Technology kayıp kullanıcı verilerinden sorumlu değildir.

## <span id="page-13-0"></span>Sorun Giderme

#### **Disk Algılanmadı**

- $\bullet$  Kullanım dışı bir disk fark edilir bir şekilde sistemle veya yazılımla iletişim kuramıyor ve algılanmayacak. Elektronik aksamı hasarlı bir disk çalışır gibi görünse de sistemle iletişim becerisi kesilmiş olabilir. Bu koşulların hepsinde disk bozuktur.
- Algılanmayan yeni diskin en yaygın nedenlerinden biri kabloların, varsa atlama tellerinin yerleşimiyle ilgilidir. Başka bir yaygın alan da sistem BIOS kurulumuyla ilgilidir. Diskin BIOS'ta AÇIK olarak ayarlanması gerekir; bu özellikle ikinci bir disk eklendiğinde doğrudur. Bu öğelerin doğru olup olmadığını çift denetlediğinizden emin olun.
- Bazen, çalışan bir disk sistem tarafından algılanmaz. Disk sürücüleri bilgisayara kontrol birimi olarak bilinen anakarttaki bir devre sistemi bölümüyle takılır. Yazılım, bilinen kontrol birimleriyle olabildiğince güncel olacak şekilde tasarlanmıştır. Disk, bilinmeyen bir kontrol birimi nedeniyle bu durumda algılanamaz.

#### **SeaTools Yüklenmiyor**

SeaTools USB cihazını takıp bilgisayarı açtığınızda SeaTools'u yüklemiyorsa, "başlatma sırası" önce sabit disk sürücüsüyle başlatmaya ayarlanmış olabilir.

Başlatma sırasını önce USB cihazı diskinden başlatma olarak değiştirmek için bilgisayarın "Kurulum" veya "CMOS Kurulum" sistemine girmeniz gerekir. Kurulum'a veya CMOS Kurulum'a girme yöntemi bilgisayarın markasına ve modeline göre değişiklik gösterse de, çoğu yöntem bilgisayar açılırken bir tuşa ya da tuş dizisine basmaktan ibarettir.

Başlatma sırasında, bilgisayarınız için hangi tuşa veya tuş dizisine basılacağını saptamak amacıyla "Kurulum'a girmek için F2 tuşuna basın" veya benzeri bir mesajı görmek için ekranı yakından izleyin. Yaklaşık tüm sistemler, tuşa basılmazsa çok kısa bir sürenin ardından otomatik olarak devam eder; bu nedenle hızlı hareket edin. Uygun tuşu veya tuş dizisini bulup basmak için sadece birkaç saniyeniz olabilir. Kuruluma girmek için en yaygın tuşlar veya tuş dizileri:

- $\bullet$  [F2]
- $\bullet$  [SİL]
- $\bullet$  [F1]
- [CTRL]-[ALT]-[S]
- [CTRL]-[ALT]-[ESC]
- [CTRL]-[ALT]-[ENTER]

NOT: "[CTRL]-[ALT]-[ ]" dizilerini kullanan bazı bilgisayarlar için, tuşlara basılmadan önce komut istemi gerekebilir. Kuruluma nasıl gireceğinizden emin değilseniz, bilgisayarınızın kullanım kılavuzuna bakın veya bilgisayar üreticinizden ya da bilgisayarı satın aldığınız mağazadan destek isteyin./li>

#### **Telefon Ederseniz**

Sorunları telefonla bildirirseniz lütfen olabildiğince çok bilgi verin. Olanağınız varsa, lütfen şu ayrıntıları verin:

- Sorun ne zaman oluştu?
	- Tanılama işletim sisteminin başlaması sırasında mı?
	- Sabit disk sürücüsü testleri sırasında mı?
	- SeaTools'tan çıktıktan sonra mı?
- Sorun tekrar oluşturulabilir mi? Bu durunda, tekrar oluşturmak için gerekli adımları lütfen ana hatlarıyla belirtin.
- Sistem yapılandırmanız nedir? Test edilen sisteminiz hakkında ayrıntıları listeleyin. Şunlar gibi:
	- Marka, model, işlemci ve sistem belleği
	- Sisteme bağlı sabit disk sürücüleri (dahili ve harici); bunlar arasında marka, model, boyut ve tür sayılabilir
	- Sabit disk sürücüsü kontrol birimlerinin markası ve modeli
	- Video bağdaştırıcısının markası ve modeli
	- Ses ve multimedya dahil diğer bağdaştırıcı kartları
	- Takılı çevre birimleri (fare, manyetik bantlı yedekleme cihazı, yazıcı, vb.)

## <span id="page-15-0"></span>Bilinen Sınırlamalar

- SeaTools, bu diskler için CMOS "yok" olarak ayarlandığında sabit disk sürücülerini bulamayabilir veya erişemeyebilir.
- SeaTools Bootable, tamamen işlevsiz olan bir diski bulamaz. Marka, model veya hata kodları yok. Disk garanti kapsamındaysa sistem sağlayıcınızla görüşün.
- SeaTools desteklenmeyen, çoğunlukla da çok yeni yonga kümesine bağlı bir diski bulamayabilir.

SeaTools Bootable yazılımının yeni ve güncellenmiş sürümleri için http://www.seagate.com sitesinin yanı sıra "Sık Sorulan Sorular" (SSS) listesinin güncellemelerini de sık sık kontrol edin. Seagate bu yazılıma yeni özellikler, işlevler ve beceriler eklemeye devam edecektir.

## <span id="page-16-0"></span>Revizyon Geçmişi

v1.0.01-Mar-2013 SeaTools Bootable'ın piyasaya ilk sürülüşü

v2.0.423-Kas-2015 Grafik kullanıcı arabirimi güncellendi. Yeni silme testlerinin eklenmesi.

v2.0.530-Ağu-2016 Yerelleştirme ve yardım belgeleri güncellendi

v2.0.702-Ara-2016 Yerelleştirme ve yardım belgeleri güncellendi.

v2.0.810-Eyl-2017 Yerelleştirme ve yardım belgeleri güncellendi. Klavye uyumluluk sorunları.

v2.0.911-Oca-2018 SeaTools kitaplıkları güncellendi.

v2.1.207-Şub-2018 Opensea kitaplıklarına dönüştürüldü.

## <span id="page-17-0"></span>Destek ve Açık Kaynak Beyanı

Seagate, disk sürücüsü yüklemesi için teknik destek sunmaktadır. Seagate ürünleri ve teknolojileriyle ilgili sorularınız varsa, web sitemize istek gönderme konusunda rahat olun. Dünyanın her yerinden telefon numaralarının listesi için web sitesine bakın.

Bu yazılım, ilgili tarafların izniyle alınan açık kaynak paketlerini kullanır. Açık kaynak bileşenlerinin, kaynaklarının ve lisanslarının eksiksiz listesi için lütfen ek bilgilerin yer aldığı Yardımcı Program SSS'mize bakın.

SeaTools Bootable, opensea kaynak kodu projelerine ait kitaplıkları kullanır. Bu projeler şu adreste tutulur: <http://github.com/seagate> Kullanımdaki kitaplıklar: opensea-transport ve opensea- operations. Bu kitaplıklar Mozilla Public License 2.0 altında bulunabilir.

**© 2013-2018 Seagate Technology LLC ve/veya Bağlı Şirketleri, Tüm Hakları Saklıdır**

## <span id="page-18-0"></span>Ekran Görüntüleri

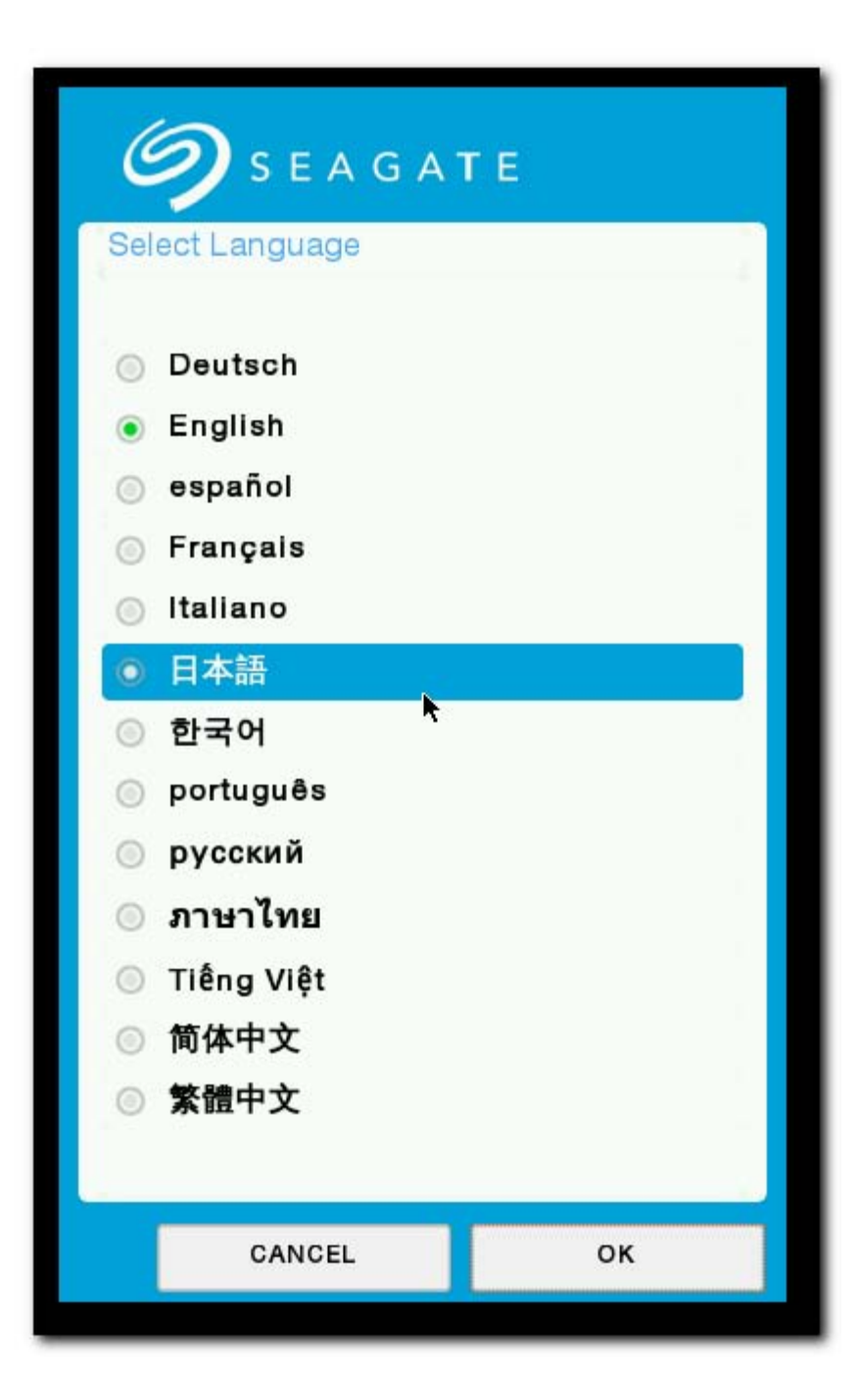

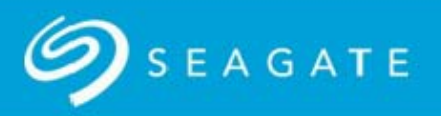

#### \*\*\* WARNING \*\*\*

If this is your drive, you should always keep a current backup of your important data.

If this is not your drive and the original owner has no claim of ownership to it or the data stored on it, then you may still be responsible for the data in your possession. To protect yourself from potential liability and to protect the previous owner's privacy, you should remove all data by performing a data erasure on this drive. The selection to do this is found under SeaTools menu Advanced Features - Erase Drive -Zero All.

Seagate Technology is not responsible for lost user data.

See below for the SeaTools Bootable End User License Agreement. You can review the End User License Agreement at any time by selecting the License option from the Help menu.

#### **END USER LICENSE AGREEMENT FOR SEAGATE SOFTWARE**

PLEASE READ THIS END USER LICENSE AGREEMENT ("EULA") CAREFULLY. BY CLICKING "I AGREE" OR TAKING ANY STEP TO DOWNLOAD, SET-UP, INSTALL OR USE ALL OR ANY PORTION OF THIS PRODUCT (INCLUDING, BUT NOT LIMITED TO, THE SOFTWARE AND ASSOCIATED<br>FILES (THE "SOFTWARE"), HARDWARE ("HARDWARE"), DISK (S), CD-ROMS, OR OTHER MEDIA)

I Do Not Accept

**I** Accept

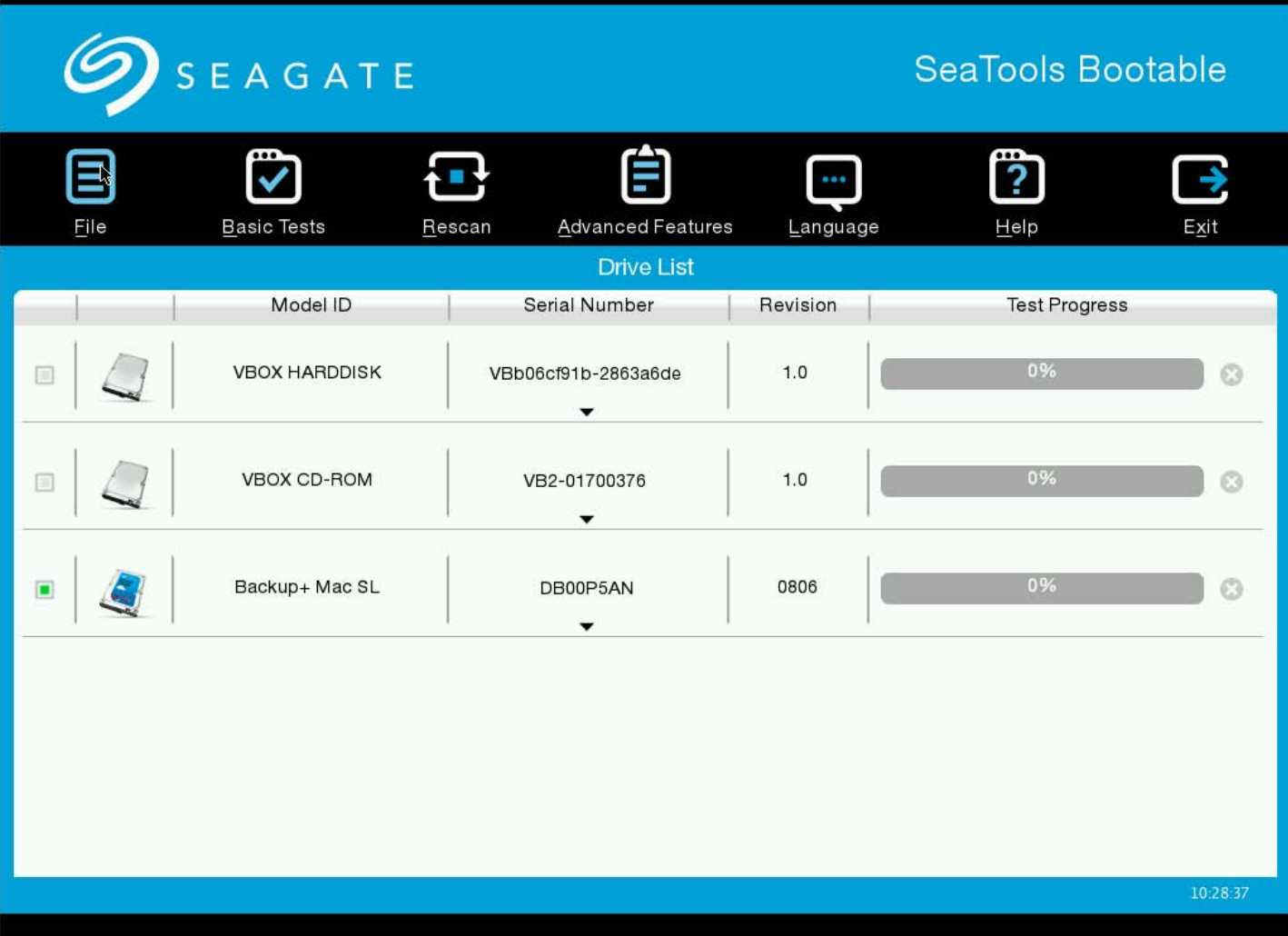

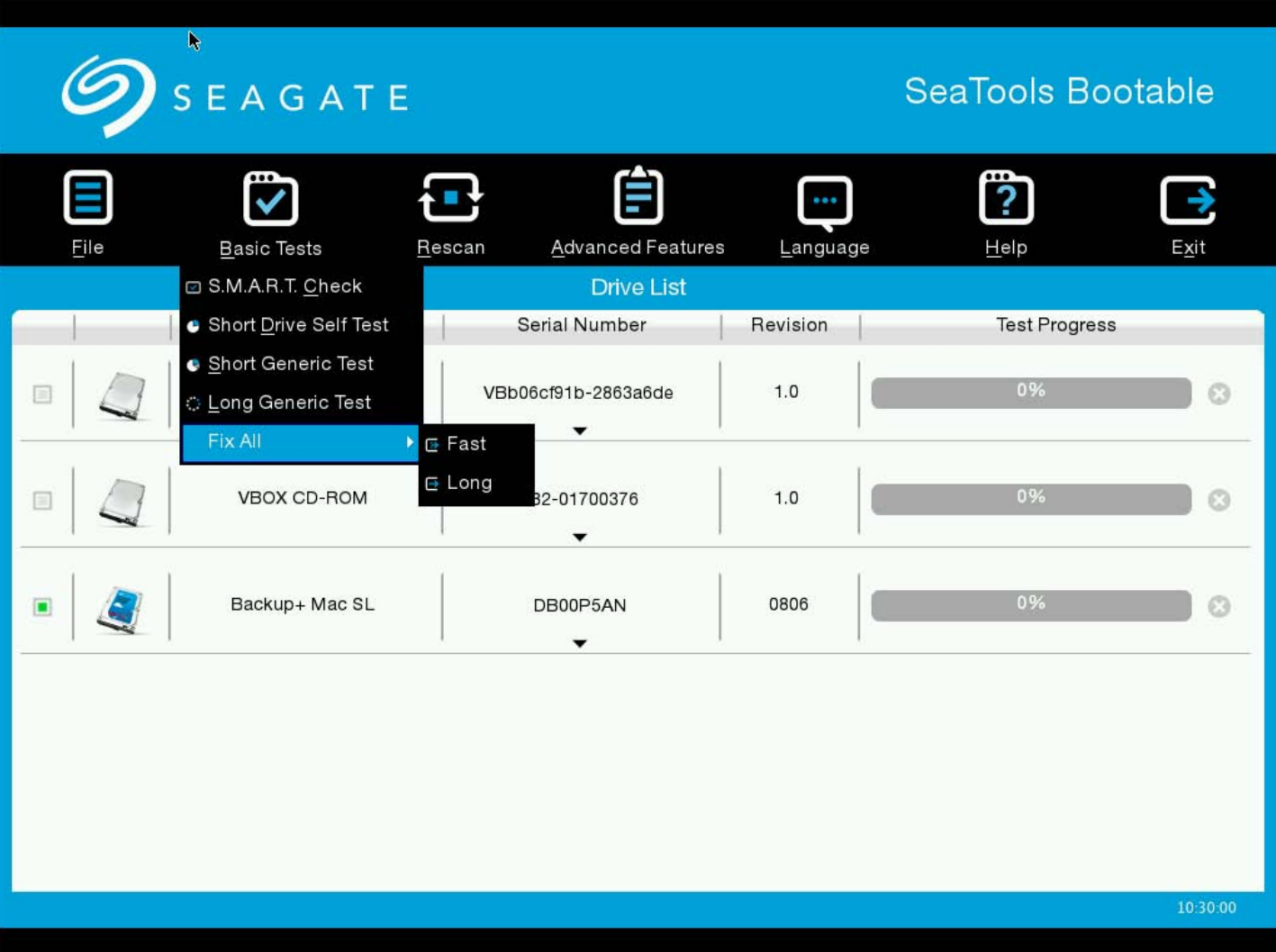

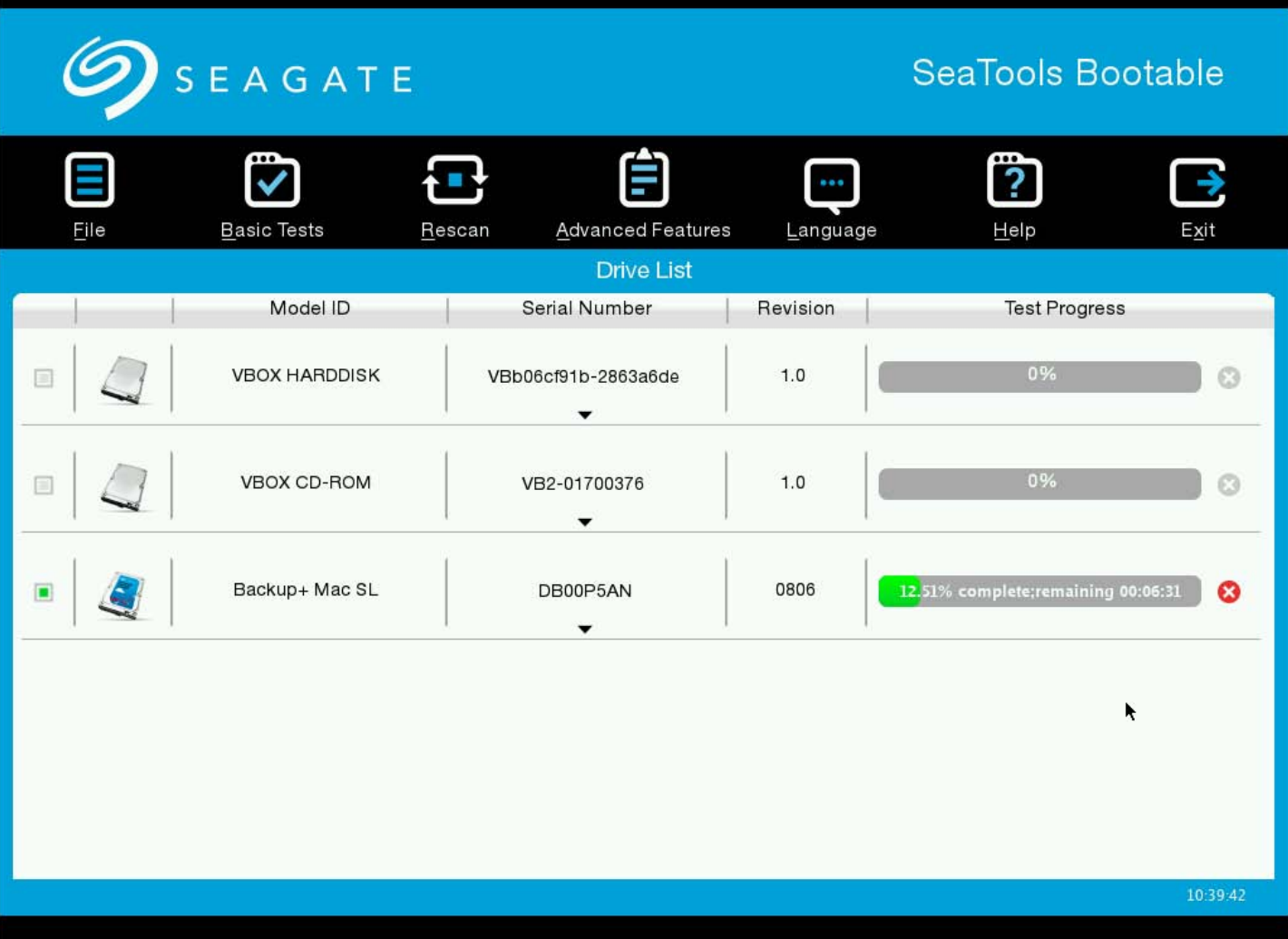

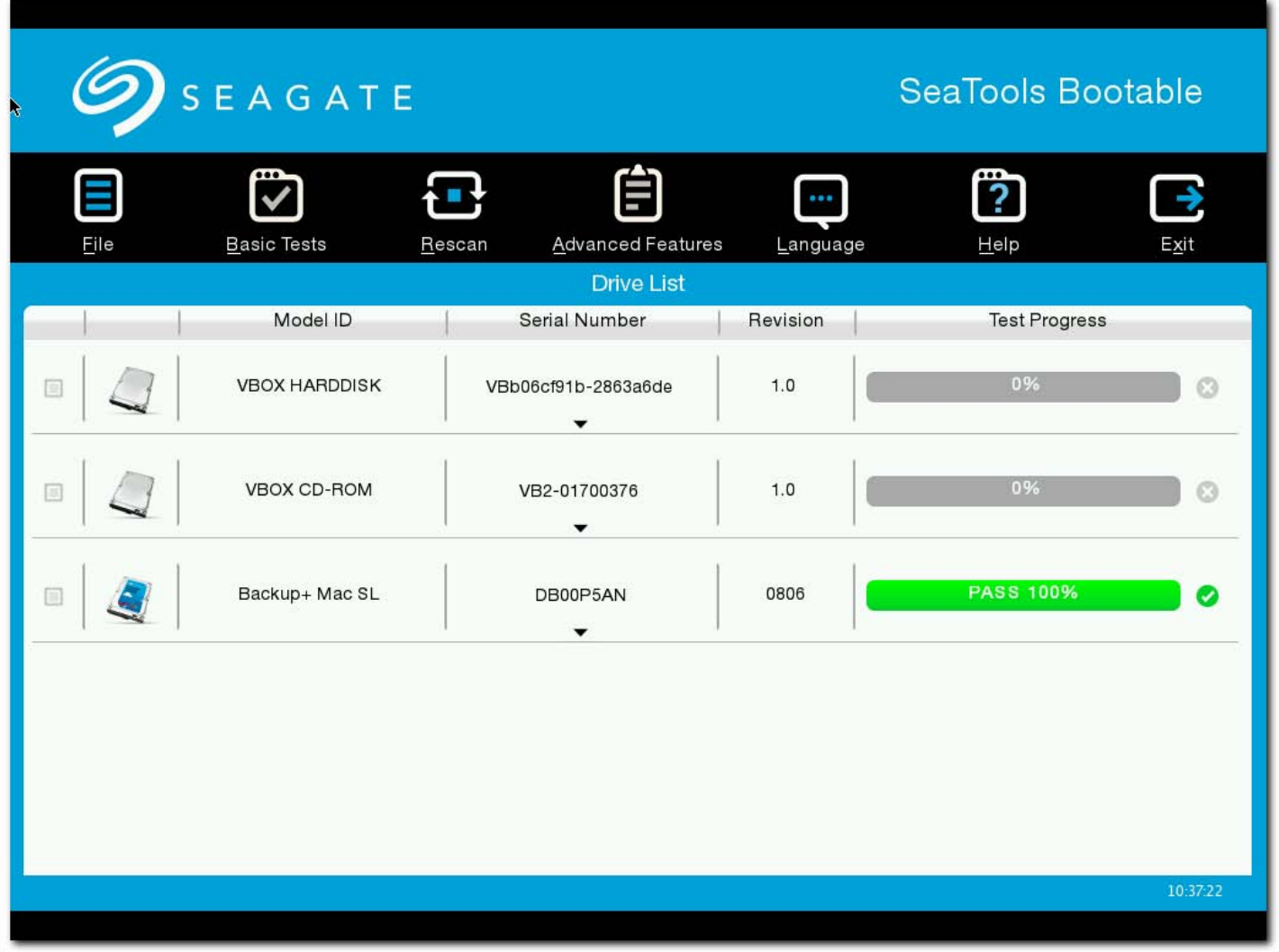

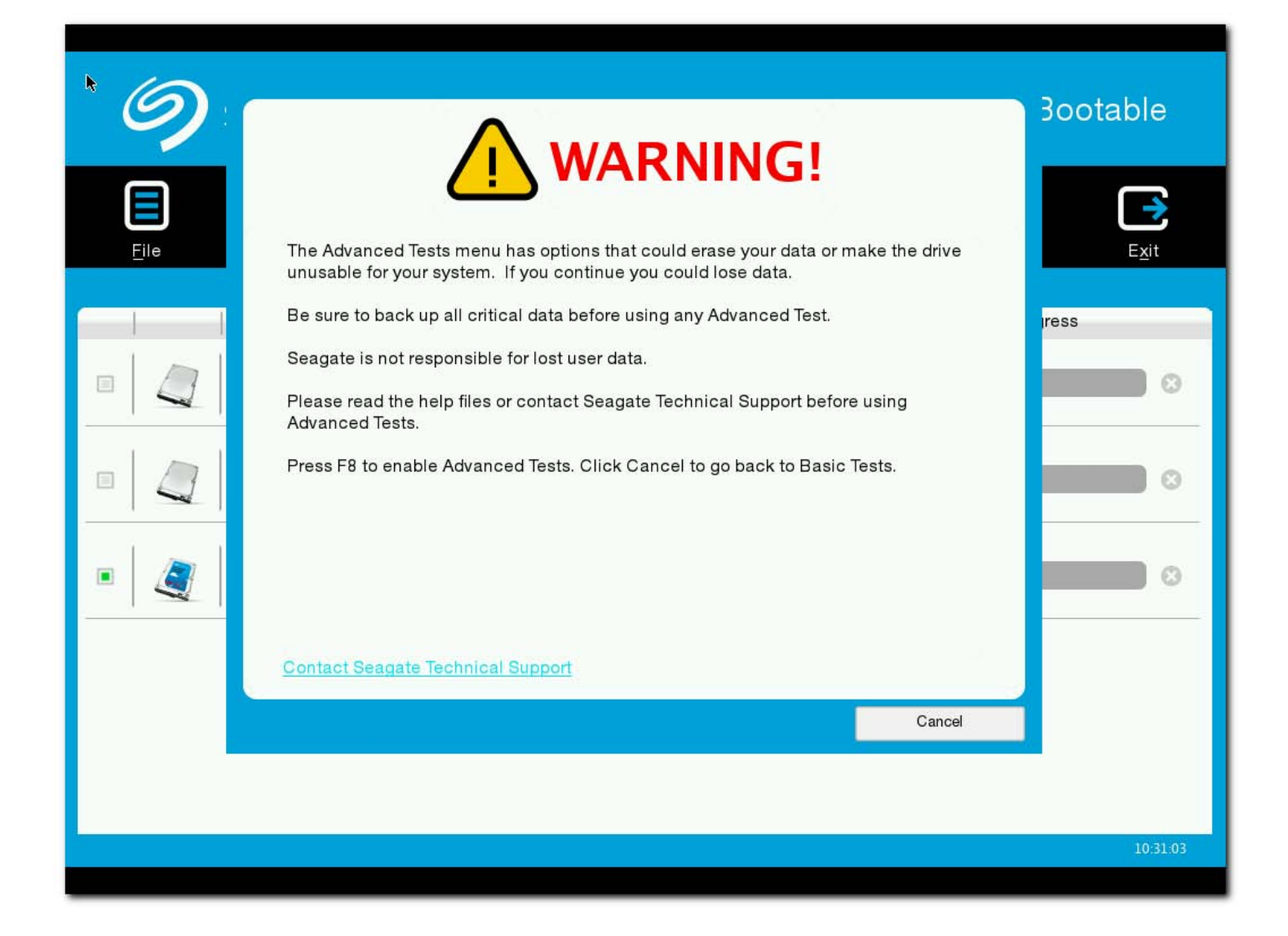

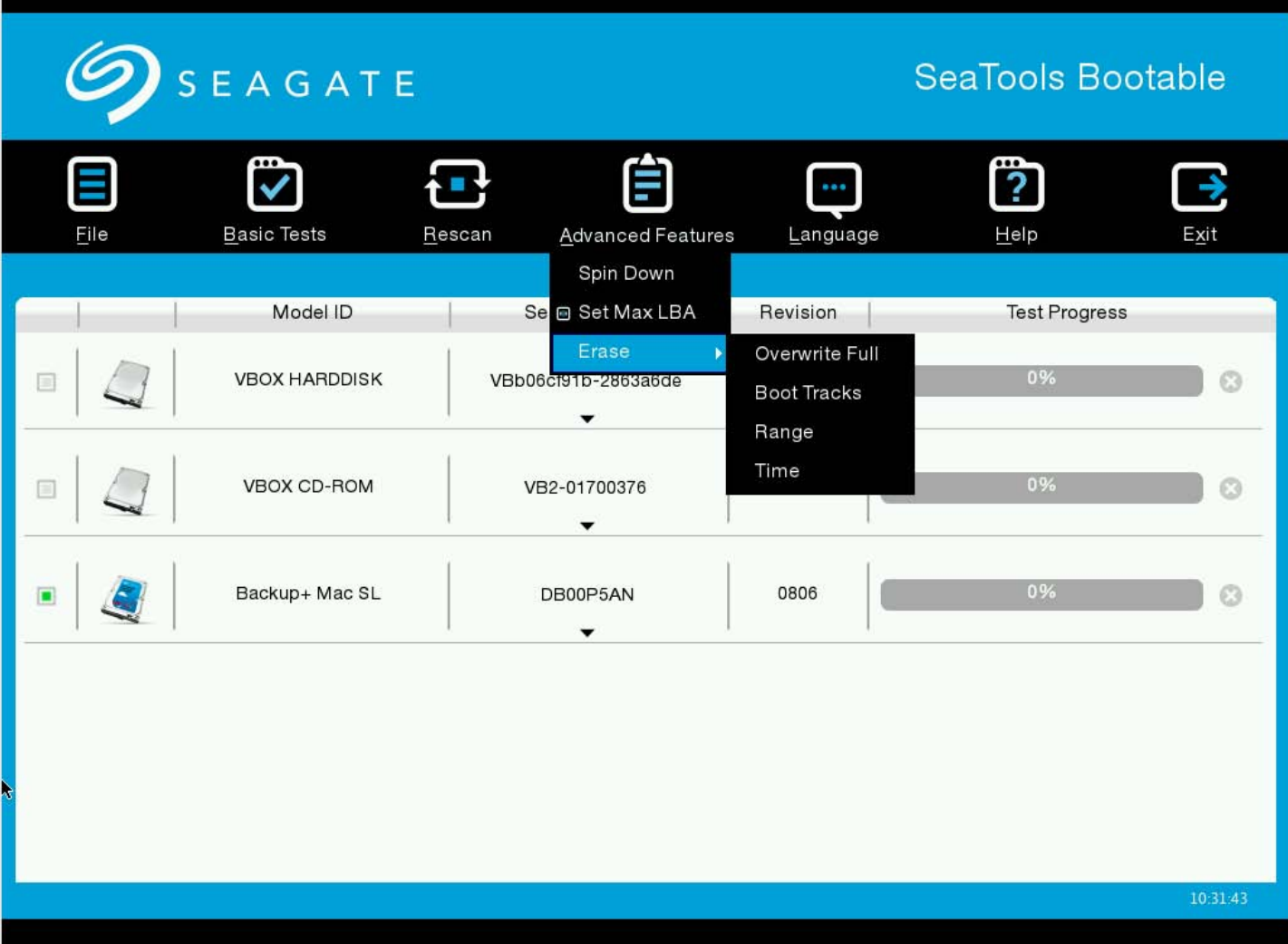

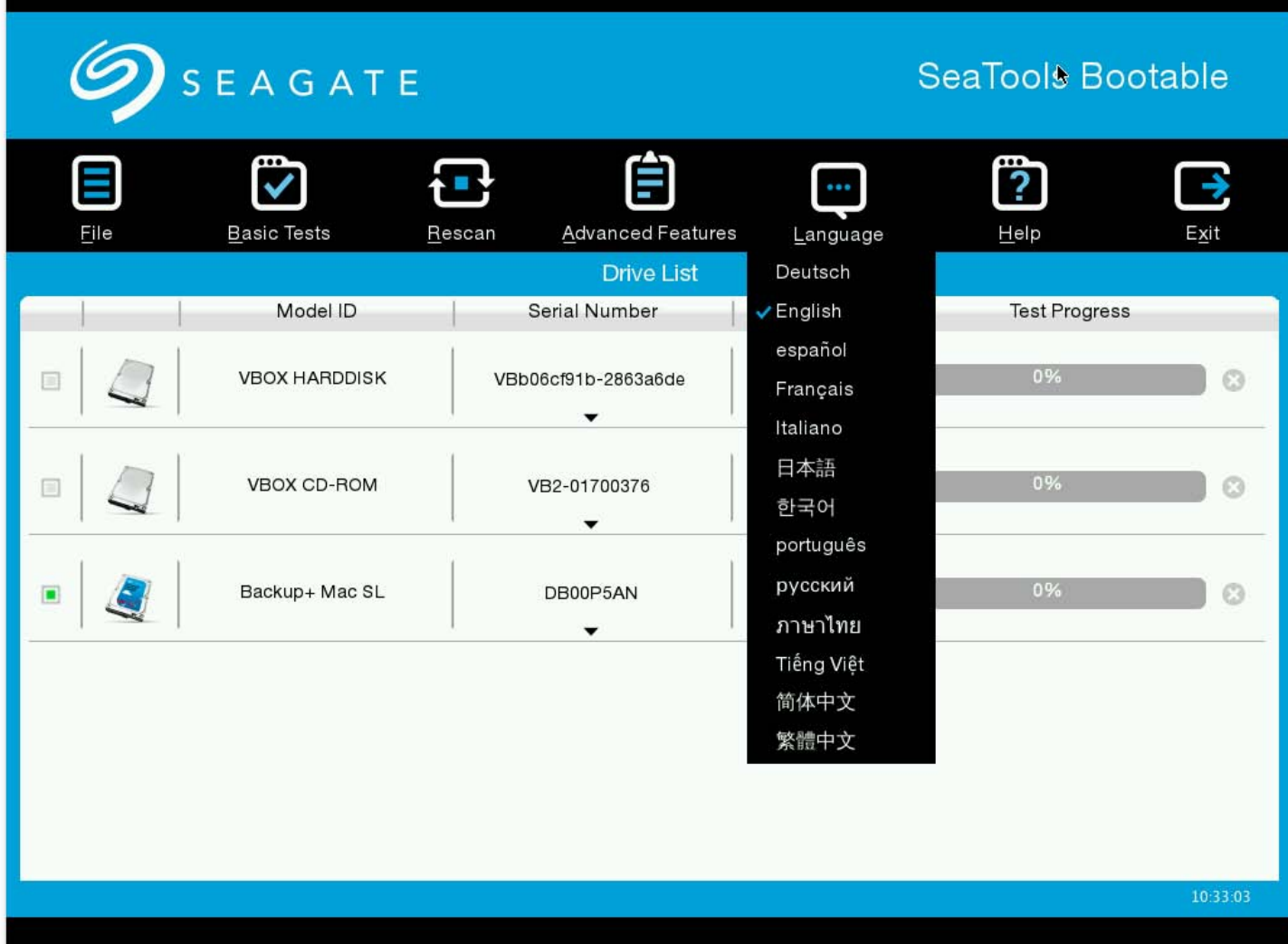

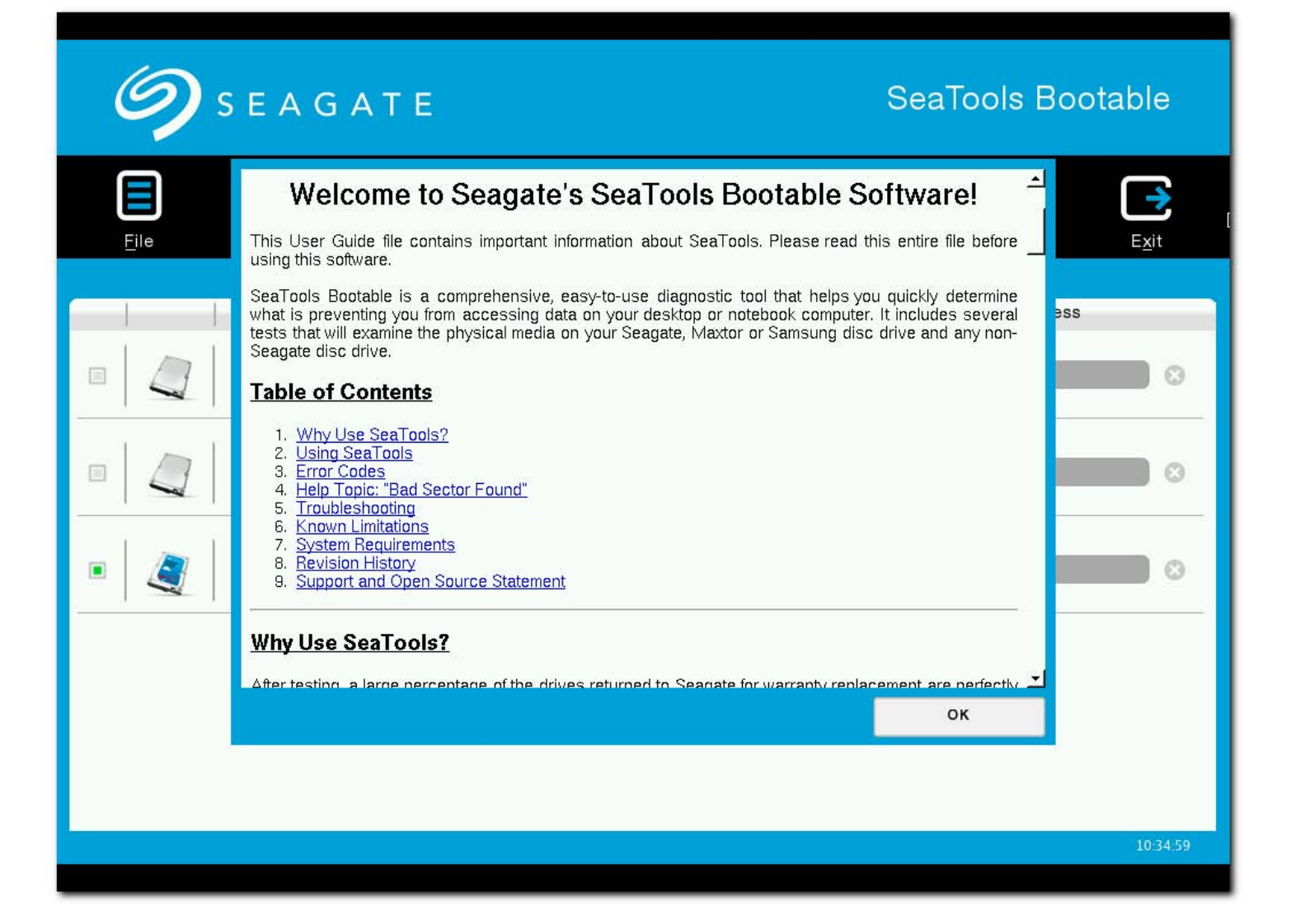

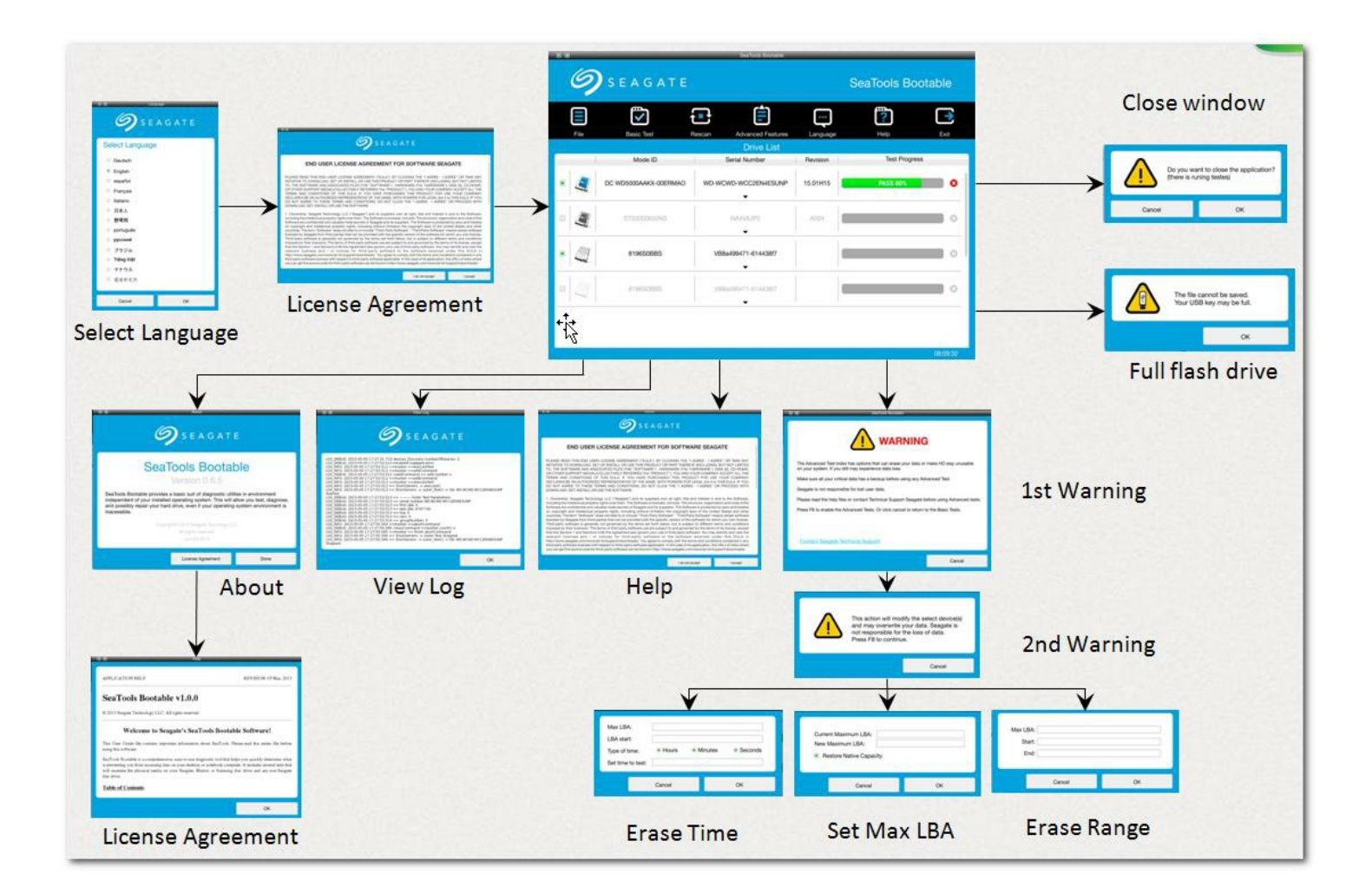